Gebruik onze **draagbare gidsen** en word een digitale ontdekkingsreiziger in jouw stad. Door de kwesties rond gezichts-, stem-, en bewegingsherkenning, thermische camera's en wifitracking te verkennen, zal je jouw buurt in een heel ander licht zien.

Een ontdekkingsreis is spannend, maar soms ook schokkend. Misschien leer je meer over de wereld dan je zou willen. Neem dit doek mee de straat op, wees nieuwsgierig, kijk, luister en speel! Experimenteer met onze tactieken en strategieën om het verzamelen van gegevens in de openbare ruimte tegen te gaan. Gebruik ze om zelf jouw buurt vorm te geven.

# Wifitracking

## Low Tech Canvas tegen High Tech Surveillance

## Verken de buurt

**Tip voor de pro:** Het kan zijn dat de wifitrackers je MAC-adres niet kunnen vinden, omdat ze een techniek gebruiken die 'hashing' wordt genoemd, waarmee ze je MAC-adres pseudonimiseren. Eehhh – hashing…? Pseudonimiseren?

**Pseudonimisering:** hiermee kan een bedrijf of onderzoeksinstelling wel naar hoeveel mensen waar lopen. Je MAC-adres maakt het

persoonlijke gegevens gebruiken zonder dat deze aan een specifiek persoon gekoppeld zijn. mogelijk om te analyseren waar je bent en hoe lang je in een winkel staat.

Op stations wordt bijvoorbeeld vaak gekeken naar het aantal mensen dat bepaalde routes loopt of winkels in gaat, om zo de huurprijs te bepalen. Hierbij wordt niet gekeken naar wíe daar loopt, **Let op:** Het klinkt mooi, maar pseudonimisering biedt geen 100% anonimiteit, omdat de gegevens vrij makkelijk weer aan jou gekoppeld kunnen worden.

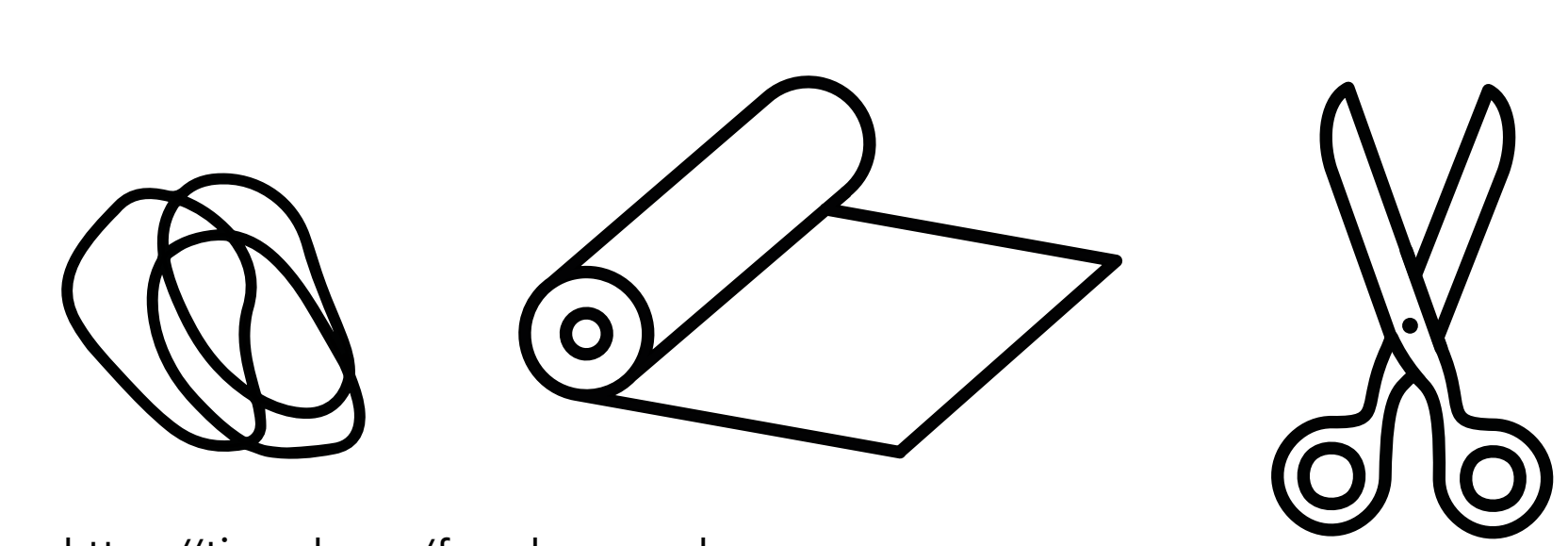

#### 8. Wees het systeem te slim af

Het werk 'Google Maps Hacks' van de Berlijnse kunstenaar Simon Weckert is een spannend voorbeeld van hoe je hightechsystemen kan 'hacken' met creatieve lowtechoplossingen.

Met slechts 99 tweedehands telefoons in een klein karretje hield hij Google voor de gek: het systeem dacht dat er een verkeersopstopping was.

9. Maak gebruik van je rechten

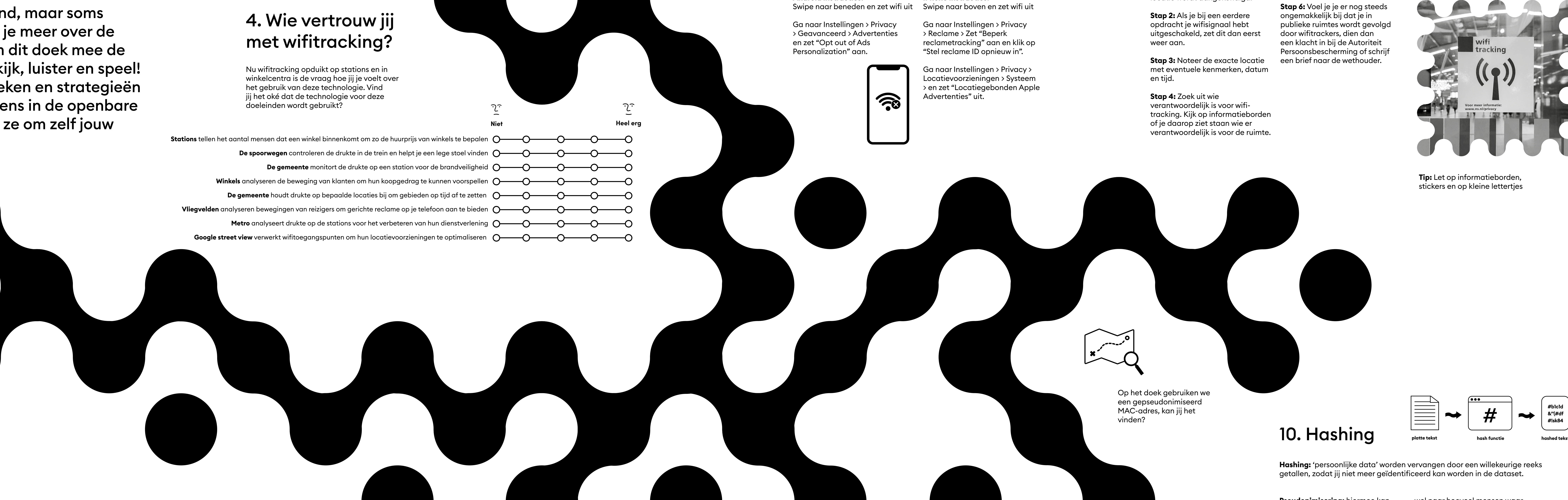

De AVG, onze privacywet, geeft je meer rechten en controle over wat er met je

gegevens gebeurt. Zo heb je nu het recht op toegang tot jouw persoonlijke data die in het bezit zijn van een derde partij, om ze te corrigeren als ze niet correct zijn en om ze

locatie wordt aangekondigd.

#### te verwijderen. Probeer nu hoe dit werkt in de publieke ruimte. **Stap 1:** Zoek een locatie **Stap 5:** Benader de partij die

waar gebruik wordt gemaakt van wifitracking, denk aan winkelcentra, treinstations en metrostations. Zoek naar het pictogram of een informatiebord waarmee wifitracking op de verantwoordelijk is voor de wifitracking, dit kan vaak via e-mail, en vraag ze om je unieke MAC-adres te verwijderen uit hun database. Noem de locatie, datum en tijd in het verzoek.

Bescherm

je privacy

op straat

#### 2. Hoe uniek is jouw telefoon?

Ontdek je telefooninstellingen! Elke telefoon heeft een uniek 'media access control-adres' (MAC-adres). Volg de onderstaande instructies en vind die van jou:

**Instructie:**

**iPhone:** ga naar Instellingen > Algemeen > Info > vind het MAC-adres onder "Wifi-adres".

**Android:** ga naar Instellingen > Over de telefoon > Status > vind het MAC-adres onder "Wifi MAC adres".

#### 5. Het zichtbaar maken van 'onzichtbare' infrastructuren

Het vergroten van je privacy in de openbare ruimte begint met het ontdekken van welke technologie er wordt gebruikt en door wie. Richard Vijgen ontwikkelde de 'Architecture of Radio' app om het onzichtbare communicatielandschap van onze apparaten zichtbaar te maken.

> datawear.<br>Licence CC 4.0 Share and attribute alike www.datawear.it

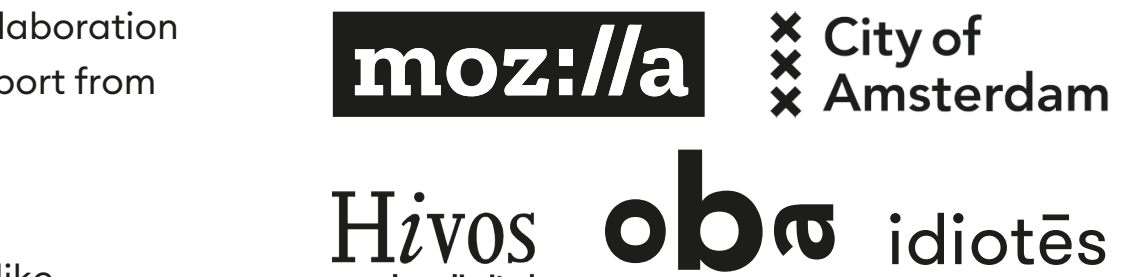

### 6. Bescherm je identiteit

Een eenvoudige manier om wifitracking tegen te gaan is om wifi uit te schakelen wanneer je je huis verlaat. Volg de instructies hieronder om wifi uit te zetten en reclametracking op je mobiel te verminderen.

**Android instructies: iPhone instructies:**

### 3. Word jij in jouw buurt gevolgd?

Wifitracking is grotendeels onzichtbaar, maar misschien kunnen we een aantal dingen ontdekken. We gaan op verkenningstocht: ga naar de volgende locaties en kijk of je sporen van wifitracking kunt vinden.

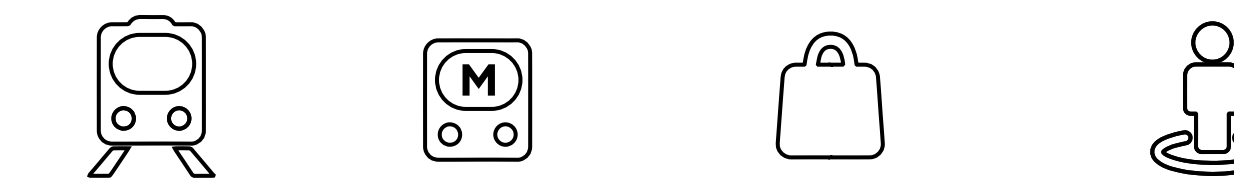

Winkelcentrum Google Street View

**Tip voor de pro:** Het blijft een vreemd idee dat je geïdentificeerd kan worden door een serie willekeurige cijfers en letters. Om te weten aan wie het MAC-adres toebehoort, zijn er inderdaad ook andere gegevens nodig.

Maar in de praktijk maken we het bedrijven vaak veel te makkelijk door in te loggen met onze echte naam en e-mailadres op een gratis wifinetwerk – bijvoorbeeld op het vliegveld of station.

- Schaar

- Dik papier

- Alumniumfolie

- Tape

**Instructie:** 

**Benodigdheden: Stap 2 Aluminiseer**

**Stap 1 Papieren tasje** Maak een papieren zakje dat je **Stap 3 Buitenlaag** Maak nu een tweede papieren zakje, dit moet om het eerste papieren zakje en het aluminiumfolie passen.

Voorkom dat je telefoon contact kan maken met wifitrackers door een privacybeschermend tasje, ook wel bekend als een Faradaytas, te maken. en plak deze aan de zijflappen vast met tape. Het papier dat aan de bovenkant uitsteekt dient als sluitflap. **Stap 5 Maak het af** Voeg een papieren flap voorzien van aluminiumfolie toe. Stop je telefoon in je gloednieuwe Faradaytasje en maak het dicht met een elastiekje.

maak een omtrek van je telefoon, voeg aan de zijkanten 2,5 cm toe, aan de onderkant 10 cm en aan de bovenkant 5 cm. Knip deze omtrek uit het papier en tasje omheen. vouw hem om je telefoon door de onderkant naar boven te klappen **Stap 4 Combineer** Schuif de aluminium laag over het eerste papieren tasje. Schuif hier het buitenste papieren

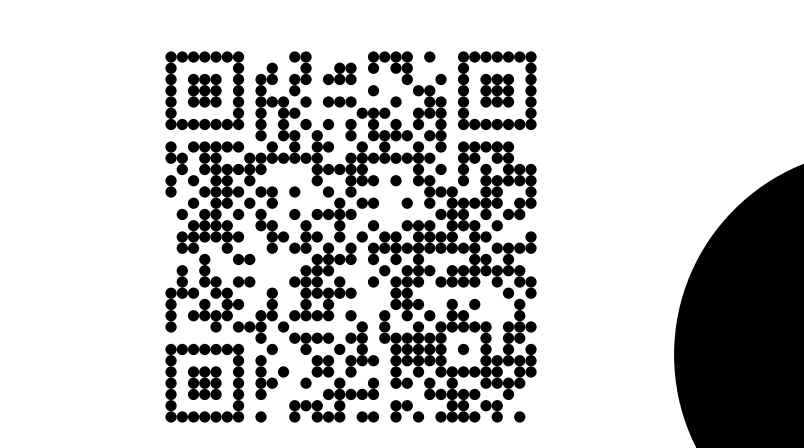

telefoon goed omsluit. **Tip:** leg je telefoon op het papier, Dit is de buitenkant, probeer verschillende kleuren en prints! zichtbaar voor het netwerk. Let op: je zal ook geen oproepen of sms'jes meer ontvangen.

Maak op dezelfde manier een tasje van aluminiumfolie dat om je **Stap 6 Test**  papieren zakje past. Werkt jouw Faradayzakje? Test het. Vraag of iemand je belt terwijl je telefoon erin zit.

> **Tip voor de pro:** Zit je mobiel in je Faradaytas? Dan is die niet meer

> > Produced by

Fieke Jansen, Data Justice Lab in collaboration with designcollective idiotēs with support from Designlab Digital City, Amsterdam.

Colophon

Icons from the Noun Project

Supported by

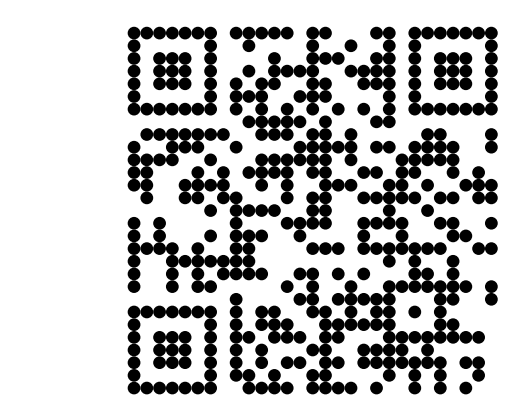

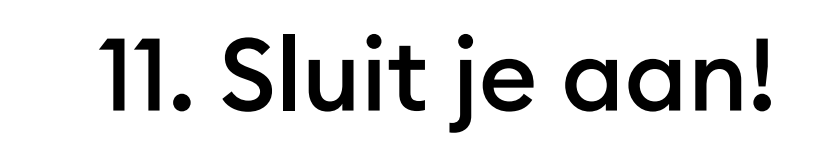

Het gebruik van wifitracking is een ingewikkelde zaak. Samen sta je sterker, sluit je aan bij organisaties bij jou in de buurt om op de hoogte te blijven.

**Tip voor de pro:** Spot je lokale dig-Voorbeelden van groepen zijn: itale rechtengroep of cryptofeest, abonneer je op een mailinglijst of ga naar meet-ups van groepen die zich hiermee bezighouden. Zoek bijvoorbeeld online naar 'mensenrechten en wifitracking' en de naam van je stad, of 'NGO + digitale rechten'. Bits of Freedom, Amnesty International, PILP NJCM, EDRi, Ada Lovelace Institute, Article 19, en La Quadrature du Net.

Steun degenen die voor je rechten vechten. Doneer aan lokale organisaties die zich inzetten voor digitale rechten en mensenrechten.

Download de app in de (betaalde) appstore en ontdek het zelf. www.architectureofradio.com

#### 7. Maak een privacybeschermend tasje

simonweckert.com/googlemapshacks.html

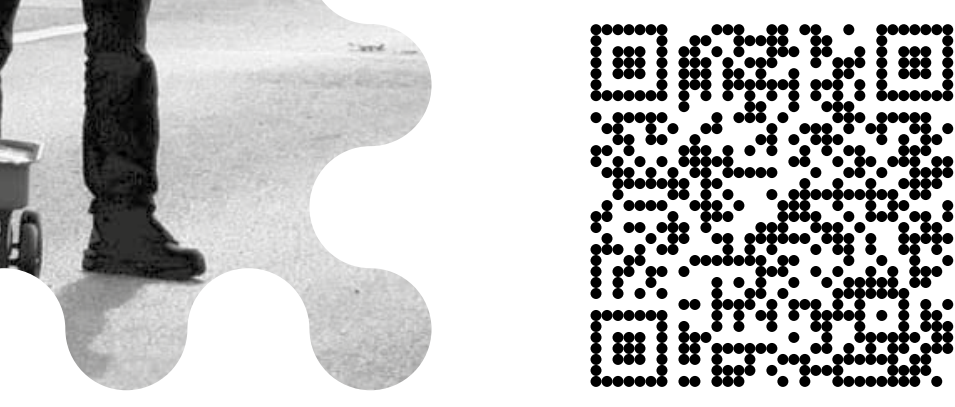

Versie: Sept 2021 NL V.03

#### 1. Wifitracking, hoe zit dat?

reizen

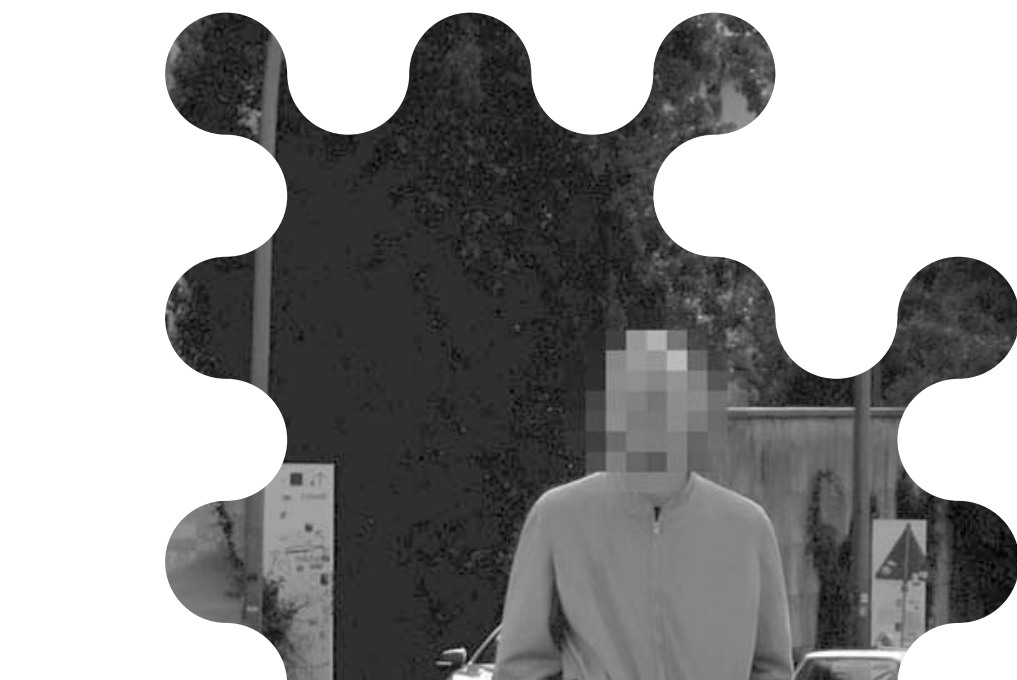

1. Wanneer een telefoon een **Tip voor de pro:** Jouw telefoon wil heel graag gezien worden en wifinetwerk zoekt, stuurt  $|\,\widehat{\,\,\mathbb{R}}\,|$ probeert continu verbinding te deze onversleuteld een code mee – het 'MAC-adres'. Het maken met de zendmasten en MAC-adres is een uniek wifinetwerken in de buurt. Houd er identificatienummer, elk rekening mee dat je telefoon kan worden gevolgd, zelfs als hij niet apparaat dat verbonden is met internet heeft zo'n nummer. met een netwerk verbonden is.  $\vert$   $\circ$ 2. Een voorbeeld van een MAC-adres: 60:AX:XX:XX:04. بت ک 3. De eigenaar van het wifinetwerk verwerkt het MACadres in combinatie met de signaalsterkte, de locatie van de telefoon en de datum en tijd. 4. In grotere ruimtes zoals الجستي افتهت vliegvelden, treinstations en winkelcentra wordt het internet aangeboden via verschillende toegangspunten. Hierdoor wordt je telefoon in zo'n ruimte gevolgd en dus ook jouw bewegingen. Dat geeft inzicht in hoe lang je je bijvoorbeeld ophoudt bij de koffiekiosk of bij de snackmuur. **Me** sporten **Me** slapen **Me** winkelen **Me Me** dineren

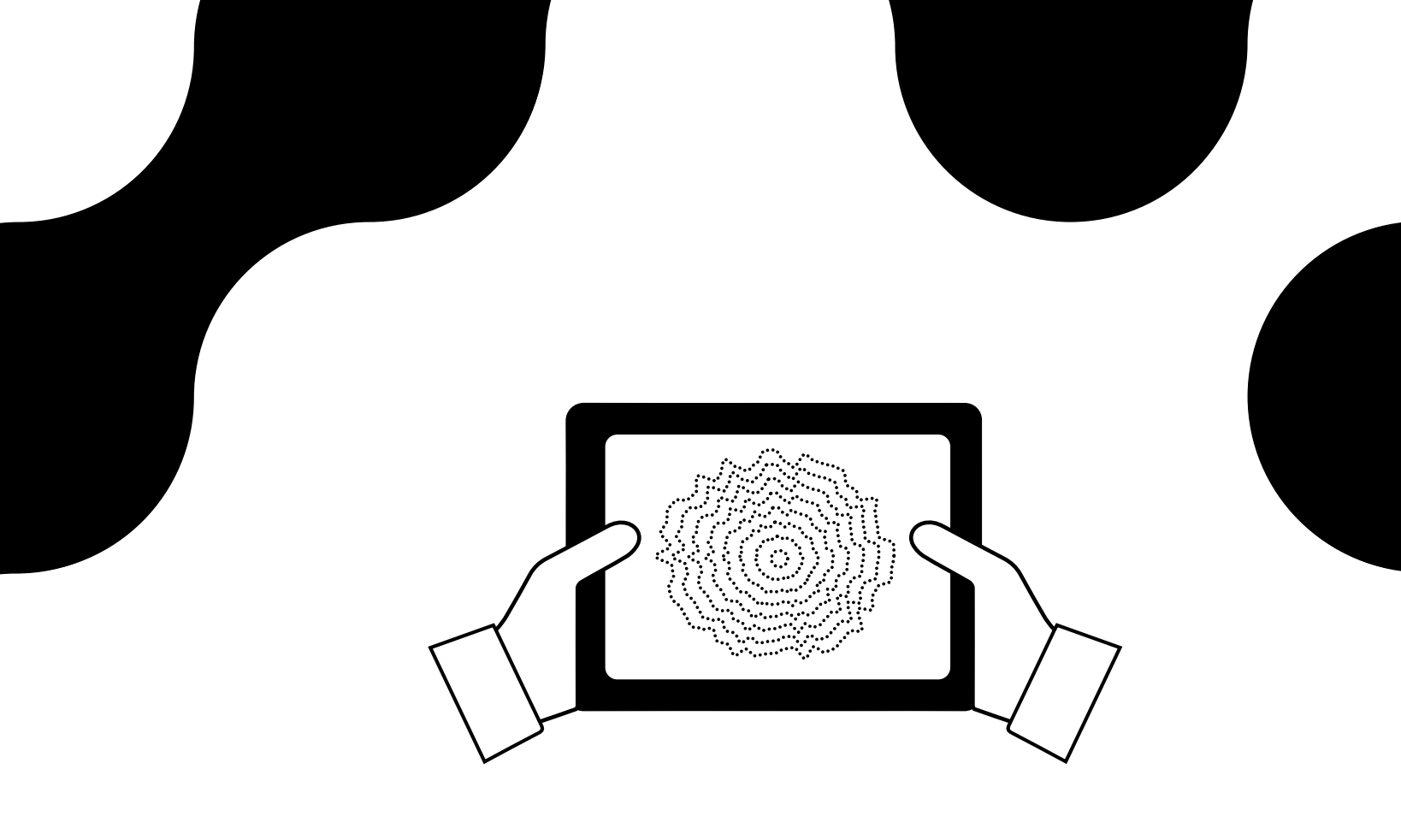

https://tinyurl.com/faraday-pouch